## **Making Sure Your Device and Browser Will Work with Blackboard and Logging into Blackboard** *Caution:* If you want to use **your own** laptop or tablet, you **must** do step 1 about the "Computer Requirements."

- 1. Use the "Computer Requirements" link before you log in. If you are in WCJC's Computer Lab, skip this step.
- 2. Log into Blackboard. You'll need your Banner ID (@######## twice).
- 3. Do change your password.

*Tips:* If your browser is not listed in the lower right hand corner, then you need to try another one. In 2016 Fall, the recommendation is not Firefox, but Chrome.

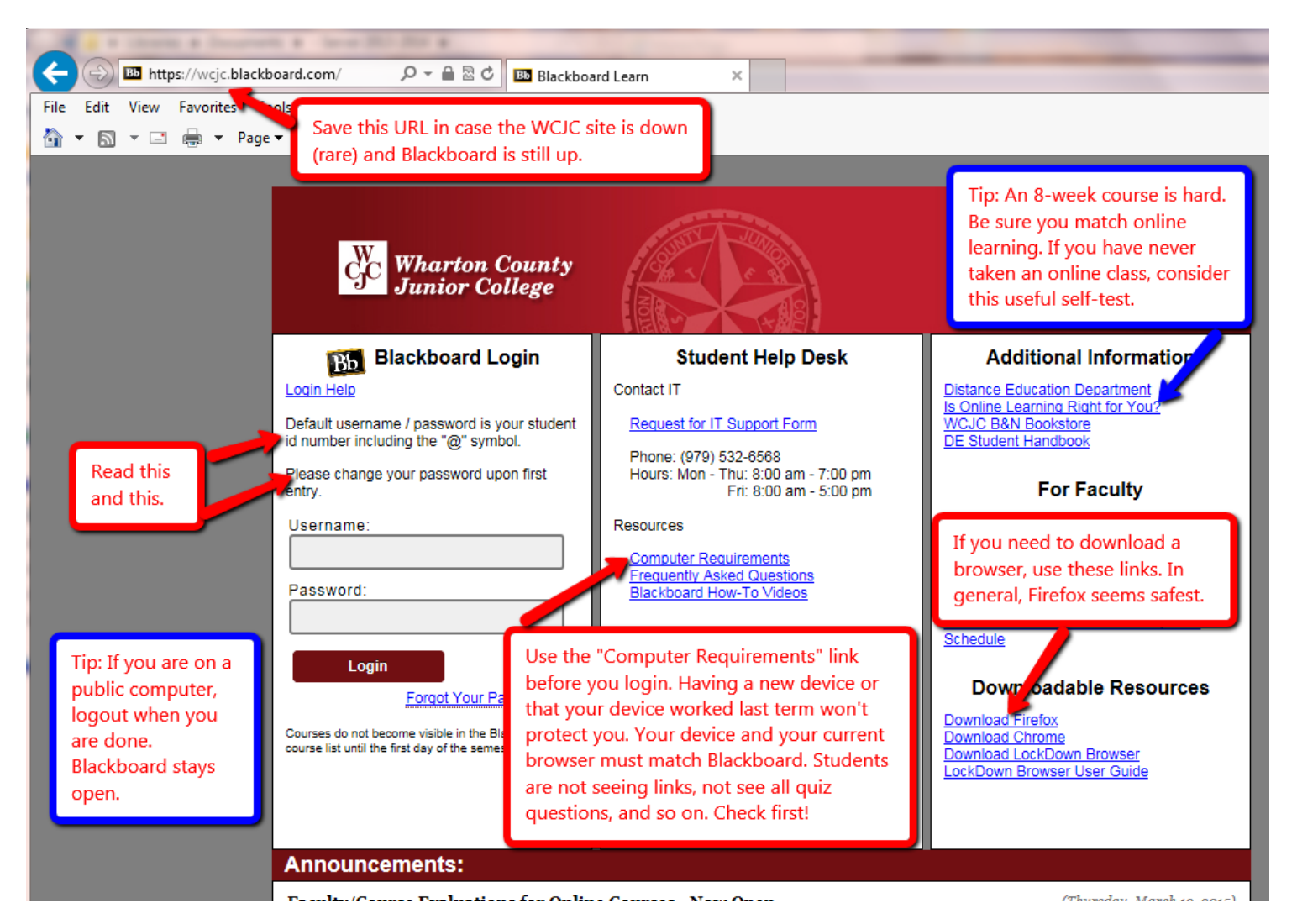

## **Taking the Blackboard Acknowledgement Quiz**

When you come in the course, you will see the Blackboard Acknowledgement Quiz. Click on it.

It will then show you a folder called Getting Started and you will find:

- a) Turnitin Assignment to submit your Course Plan. Do not forget that you also must give me a print of that plan to get credit.
- b) The Measuring Yourself link on evidence.

Use the tutorial being sure to do each of the 5 questions.

Also write on a piece of notebook paper which habit(s) you need to work on.

Also bring that paper to me on or before the computer lab.

**WCJC Department:**<br>Contact Information: Last Updated:<br>WCJC Home:

History – Dr. Bibus<br>281.239.1577 or <u>bibusc@wcjc.edu</u><br>2016 <http://www.wcjc.edu/>